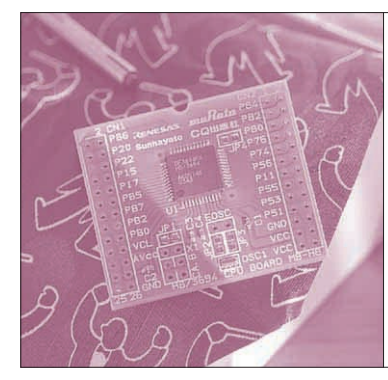

# 第3章 LED を点滅させるシンプルな プログラムから始めよう! はじめての マイコン・プログラミング 三好 健文

この章では,どのようにしたらマイコンにプログラ ムを与え,実行させることができるのかを解説します. 具体的には,マイコンにLEDを接続しただけの簡単 なターゲット・ボードを例に、ルネサス テクノロジ が提供する統合開発環境HEW3(以下HEW)の使い方 を含めて,プログラミングのしかたを説明していきま す.

## マイコンを使って LED を 操作するということ

■ 下準備…ターゲット・ボードを作る

第2章で製作した書き込み基板にLEDを二つ、そ して第6章で説明する割り込みの実験のためにプッシ ュ・スイッチを追加したターゲット・ボードを製作し ます.追加部分の回路図を**図 1**に,実際に製作したタ ーゲット・ボードを**写真 1**に示します.

## **● LED の接続**

入出力ポートであるポート8のビット1(P81)とビ

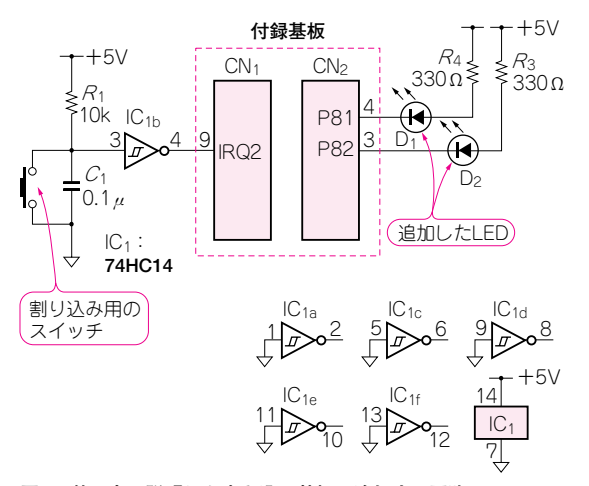

**図 1 第 2 章で説明した書き込み基板に追加する回路**

LED 2個と割り込み用のスイッチ,チャッタリング防止回路を追加した. IC1の未使用入力端子はグラウンドに接続する

ット2(P82)に、それぞれLEDを接続しています. カ ソード側はマイコンの入出力ポートに,アノード側は 330 Ωの抵抗を介して電源に接続します。このように 接続すると,ポートにLレベル('0')を出力すると LED が点灯し、逆にポートをHレベル ('1')にすると LEDが消灯します.

Takefumi Miyoshi

## **● スイッチの接続**

**図 1**のスイッチ周辺の回路を見てください.スイッ チのほかにコンデンサや抵抗,それにICが一つ付い ていますね.これは,チャッタリング(chattering)を 防止するための回路です.

チャッタリングとは,スイッチを押したり離したり する瞬間に,信号が"H"や"L"の間をバタバタと 行き来する現象で,マイコン側から見たとき,スイッ チを1回押したはずなのに何回も押されたように見え ます.そのために,コンデンサで波形を少し鈍らせた あと,シュミット・トリガの74HC14できれいな"H" /"L"に波形整形してからマイコンに入力します.

この回路では,マイコンのポートはスイッチを押し たとき"H"に,スイッチを離したとき"L"になり ます.

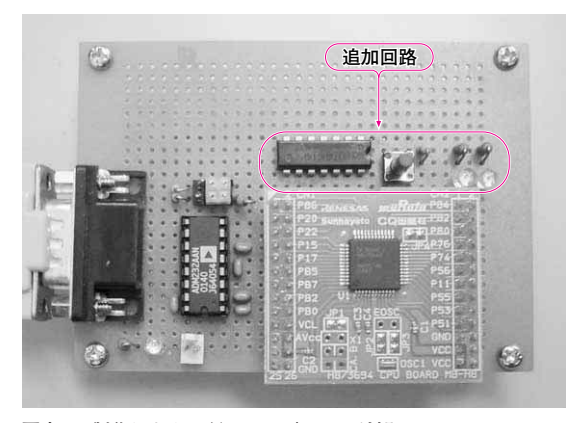

**写真 1 製作したターゲット・ボードの外観** LED 2個と割り込み用のスイッチ,チャッタリング防止回路を追加した

## **特集\*付録基板で始めるマイコン入門**

## ■ モニタからマイコンを操作してみよう

さて,実際にプログラムを書く前に,まずはモニ タ・プログラム(モニタ)をとおしてマイコンを動かし, LEDを点灯させてみましょう. 製作したターゲッ ト・ボードとパソコンをシリアル・ケーブルで接続し たら,Htermを起動してマイコン・ボードに電源を 接続します.

マイコンからのメッセージが**図 2**のように表示され るはずです. 表示されない場合には、パソコンとの接 続や、モニタと Hterm の通信速度を確認してみまし ょう.

#### **● I/O の制御のしかた**

H8のI/Oはメモリ・マップトI/O方式になってい て,アドレスを指定してデータを書き込んだり,読み 込んだりします. メモリ・マップトI/O方式やポート の使い方に関しての詳しい説明は、第3章 Appendix を読んでください. また Hterm とモニタの使い方に ついては第4章を読んでください.

さて,LEDを接続したポート8は,入出力可能な

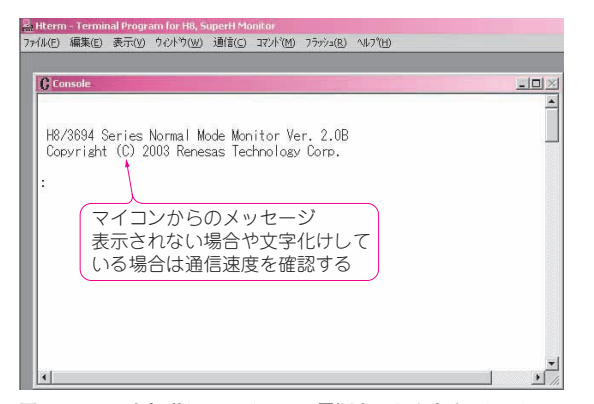

**図 2 Hterm を起動してマイコンの電源を入れたときの画面** 正常に接続できていれば,マイコンからのメッセージがコンソールに表 示される

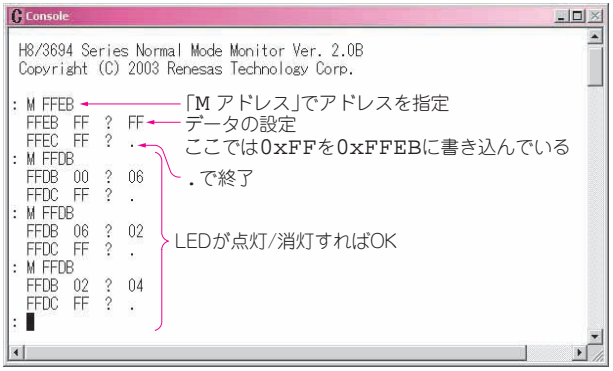

双方向のポートです.このポートの操作には,**図 3**の ように二つのレジスタが関係しています.

- ●ポート・コントロール・レジスタ:ポートの入 出力の方向を決めるレジスタ
- ポート・データ・レジスタ:ポートに出力する 値を書き込んだり,ポートの状態を読み込むた めのレジスタ

## **● モニタでレジスタを操作してみよう**

ポート8のポート・コントロール・レジスタのアド レスは 0xFFEB,ポート・データ・レジスタのアドレ スは 0xFFDB です. Hterm からモニタを操作するには, **図 4** のようにHtermのコンソール・ウィンドウを使 います.

▶ポート・コントロール・レジスタを設定する

まず,ポート・コントロール・レジスタを出力に設 定します. モニタのプロンプト(:)に続いて、次のよ うに入力してみてましょう.

: M FFEB[リターン・キー]

M FFEBは,0xFFEB番地のメモリの内容を表示させる ことを表しています.リターン・キーを押すと,

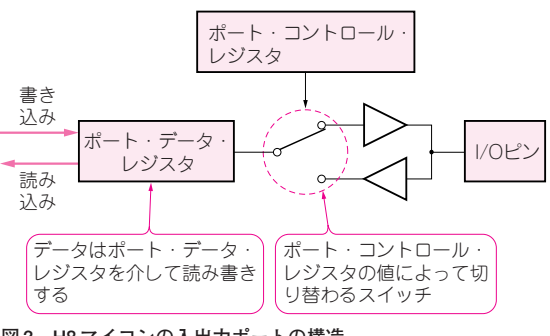

**図 3 H8 マイコンの入出力ポートの構造** ポート・コントロール・レジスタで入力/出力を切り替える.データは ポート・データ・レジスタを介して読み書きする

**モニタからマイコンを操作する** M コマンドでアドレスを指定すると,データの読み込みや書き込みが できる.プロンプトに戻るときは"."を入力する

**図 4**